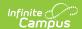

## **Request Detail Report**

Last Modified on 04/01/2025 1:16 pm CDT

Tool Search: Request Detail

The Request Detail Report returns student course request information for the upcoming school year. The report uses information entered by either counselors, teachers or students when planning the course schedule for the next school year. Requested courses can be viewed from the student's Schedule tool in the Walk-In Scheduler.

The report can be sorted by student last name or by grade of enrollment, then alphabetical by last name. Students who have ended enrollment in the current school year and have entered course requests are included.

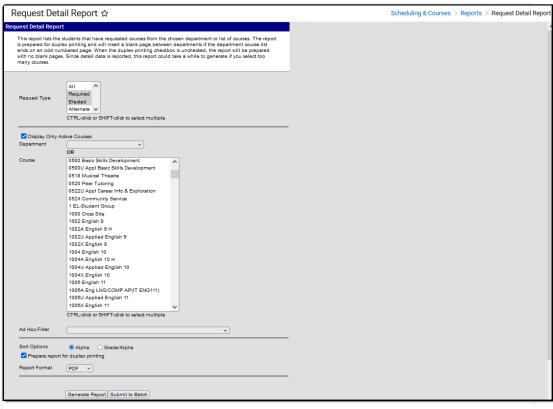

Request Detail Report

See the Scheduling & Courses Reports Tool Rights article for information about rights needed to use this tool.

## **Report Editor**

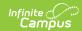

| Field                 | Description                                                                                                    |
|-----------------------|----------------------------------------------------------------------------------------------------|
| Schedule<br>Structure | When the selected calendar contains multiple schedule structures, an indication of which schedule structure must be made prior to generating the report.                                                                                                    |
| Request Type          | <ul> <li>Selection indicates which type of course requests are included in the report         <ul> <li>Required, Elected or Alternate. Required and Elected request types are                 automatically selected. Choosing All returns required, elected and alternate                 course requests.</li> <li>Course requests made by or for a student are assigned a request type of                       Required, Elected or Alternate. These are request types only, separate from                       and not related to the types of courses being selected.</li></ul></li></ul> |

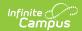

| Field                          | Description                                                                                                    |
|--------------------------------|----------------------------------------------------------------------------------------------------|
| Display Only<br>Active Courses | When marked, only courses that are currently active are listed for selection.  When not marked, both active and inactive courses are available for selection. Active courses display first; inactive courses display after the active courses and are in red text with an asterisk before the course number.  An Active Course is defined as a course that is not yet dropped, which has one of three impacts, depending on the context of the course:  1. If the course met in a previous term, "active" means the roster placement for the student either has a blank (null) end date or the end date is the last date of the term.  2. If the course meets in the current term, "active" means the roster placement for the student either has a blank (null) end date or the end date is greater than or equal to the current date.  3. If the course meets in a future term, "active" has no real meaning, as all future courses are considered active regardless of the start or end date. |
| Department                     | Returns request information for each course assigned to the selected department. If departments are not assigned to courses (created in System Administration on the Departments tool and assigned on the Course editor), select a course instead.  Either a department or a course can be selected.                                                                                                    |
| Course                         | Lists all courses within the calendar selected in the Campus toolbar, and are sorted in course number order. Depending on the selection of the Display Only Active Courses checkbox, both active and inactive courses are listed. Inactive courses display in red text with an asterisk before the course number.  Either a department name or a course can be selected.                                                                                                    |
| Ad hoc Filter                  | Selecting an ad hoc filter returns course request information only for those students included in the Filter.                                                                                                    |
| Sort Options                   | <ul> <li>The report can be sorted either alphabetically (Alpha) by the student's last name or numerically by grade level, then alphabetical (Grade/Alpha) by the student's last name.</li> <li>When a Department name is chosen, course request information first sorts by department name, then course number and course name; then, sorting follows the selected sort option.</li> <li>When a Department name is not chosen, course request information first sorts by course number and course name; then sorting follows the selected sort option.</li> </ul>                                                                                                    |

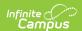

| Field                                    | Description                                                                                                    |
|------------------------------------------|----------------------------------------------------------------------------------------------------|
| Prepare report<br>for duplex<br>printing | <ul> <li>Allows the report to print on both the front and back side of the paper.</li> <li>When marked, a blank page is inserted between department names with text that states <i>This page is intentionally left blank</i>,</li> <li>When not marked, the blank page is not inserted.</li> <li>Print options for printing from the web browser still need to be set to print both sides, whether this checkbox is marked or not.</li> </ul> |
| Report Format                            | Determines the layout of the report, either in DOCX, PDF or CSV format.                                                                                                    |
| Report<br>Generation                     | <ul> <li>Two buttons are available for report generation:</li> <li>Generate Report - displays the report instantly.</li> <li>Submit to Batch - sends the report to the Batch Queue for generation at a specified time. This option is recommended when generating the report for a large number of students.</li> </ul>                                                                                                    |

## **Generate the Report**

Select a Year, School, and Calendar from the Campus toolbar to populate the Department and Course lists.

- 1. If applicable, select the applicable **Schedule Structure**.
- 2. Select the desired **Request Types**.
- 3. Mark the **Display Only Active Courses** checkbox to only see the active courses for selection and reporting, if desired.
- 4. Select the **Department** for which to review course requests. Or, select the **Courses** for which to review course requests.
- 5. Narrow the students included in the report by choosing an **Ad hoc Filter**.
- 6. Determine the appropriate **Sort Options**.
- 7. Mark the **Prepare report for duplex printing** checkbox, if desired.
- 8. Select the **Report Format** in which the report should generate CSV, PDF or DOCX.
- 9. Click **Generate Report** to generate the report immediately, or use the **Submit to Batch** to choose when a report generates.

Students who are assigned an Academic Program with a priority requirement display in bold text

Note the following about the print view of the report:

- Courses are listed in department order. Active courses without a defined department print first; then inactive courses without a defined department.
- When the duplex printing checkbox is marked, a blank page (no student information) is included between department names.
- Inactive courses print in red text with an asterisk when generating in PDF. This is also noted in the Legend at the top of the report.

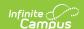

• Students with longer names wrap to fit within the course section.

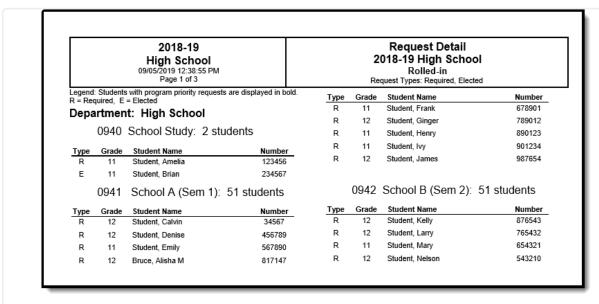

Request Detail Report, PDF Format

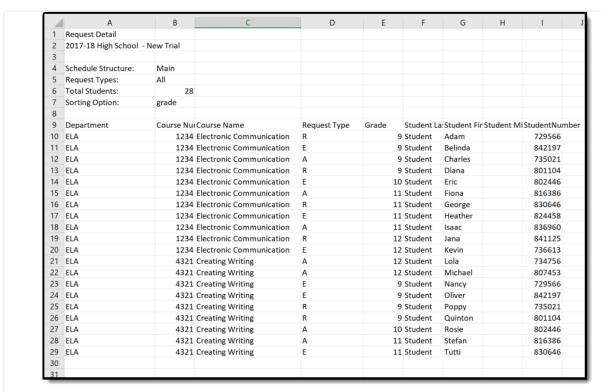

Request Detail Report, CSV Format

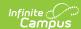

| 2018-19<br>High School<br>09/05/2019 12:38:55 PM<br>Page 1 of 3 |                                                    |                                           | Request Detail 2018-19 High School Rolled-in Request Types: Required, Elected |            |               |                                |                                  |
|-----------------------------------------------------------------|----------------------------------------------------|-------------------------------------------|-------------------------------------------------------------------------------|------------|---------------|--------------------------------|----------------------------------|
|                                                                 |                                                    | with program priority requests are displa | ayed in bold.                                                                 | Туре       | Grade         | Student Name                   | Numbe                            |
|                                                                 | = Required, E = Elected<br>Department: High School |                                           |                                                                               | R          | 11            | Student, Frank                 | 678901                           |
| Jepa                                                            |                                                    |                                           |                                                                               | R          | 12            | Student, Ginger                | 789012                           |
|                                                                 | 0940                                               | School Study: 2 students                  |                                                                               | R          | 11            | Student, Henry                 | 890123                           |
| Туре                                                            | Grade                                              | Student Name                              | Number                                                                        | R          | 11            | Student, Ivy                   | 901234                           |
| R                                                               | 11                                                 | Student, Amelia                           | 123456                                                                        | R          | 12            | Student, James                 | 987654                           |
|                                                                 | 11                                                 | Student, Brian                            | 234567                                                                        |            |               |                                |                                  |
| E                                                               |                                                    |                                           |                                                                               |            |               |                                |                                  |
| Е                                                               | 0941                                               | School A (Sem 1): 51 stud                 | dents                                                                         | <b>(F)</b> | 0942          | School B (Sem 2):              | 51 students                      |
|                                                                 | 0941<br>Grade                                      | , , ,                                     | dents<br>Number                                                               | Туре       | 0942<br>Grade | School B (Sem 2): Student Name |                                  |
|                                                                 |                                                    | , , ,                                     |                                                                               | Type<br>R  |               | ,                              | Numbe                            |
| Туре                                                            | Grade                                              | Student Name                              | Number                                                                        |            | Grade         | Student Name                   | 51 students  Numbe 876543 765432 |
| Type<br>R                                                       | Grade<br>12                                        | Student Name<br>Student, Calvin           | Number<br>34567                                                               | R          | Grade<br>12   | Student Name<br>Student, Kelly | Numbe<br>876543                  |

Request Detail Report, DOCX Format